## **Presentation**

### **Updating Powerpoint Presentation Information Upload PPT File in Google Drive**

As the very first step, the PPTX File should be uploaded in google drive of concerned RO and should be shared as "**Public**"

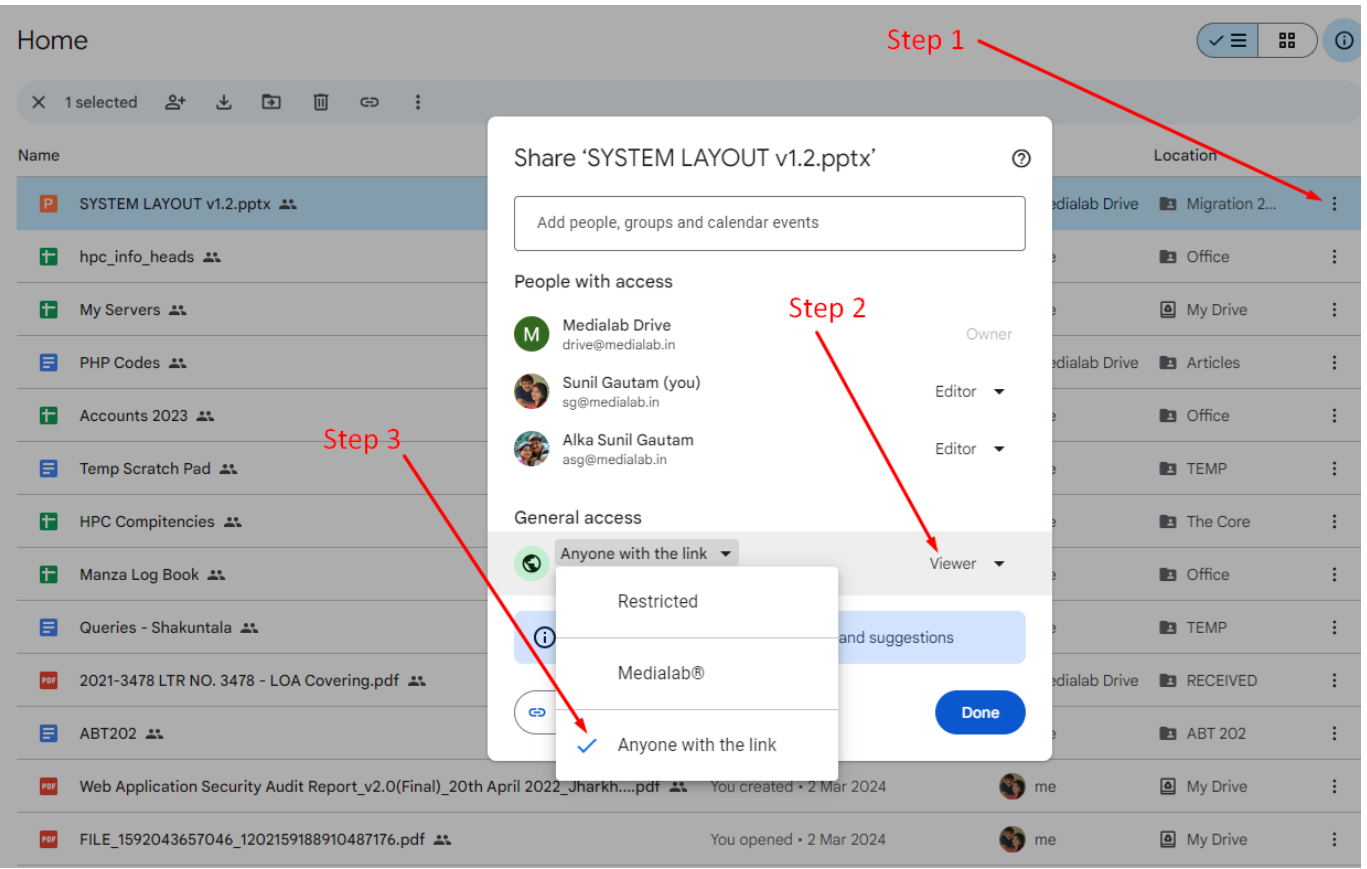

#### **Then click on "Copy Link"**

**Paste the URL in the address bar of your browser and copy the code as indicated in the image below. Leave all other things and select only the code between / and /**

# **Presentation**

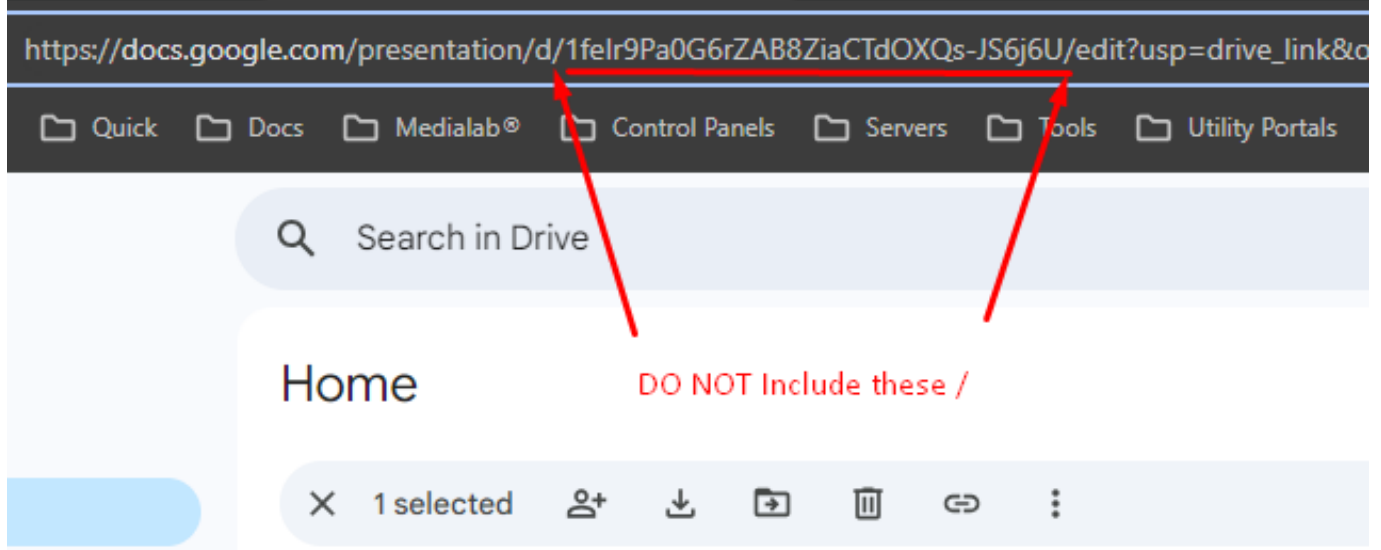

#### **Enter the code in the Form in PMSHRI Portal**

Unique solution ID: #1105 Author: Medialab® Last update: 2024-03-06 11:32